SAP Ariba – Supplier Lifecycle and Performance | Supplier How to complete my Ariba Network Registration

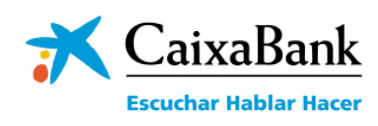

ave read and agree to the Terms of Us I have read and agree to the SAP Ariba Privacy Statement

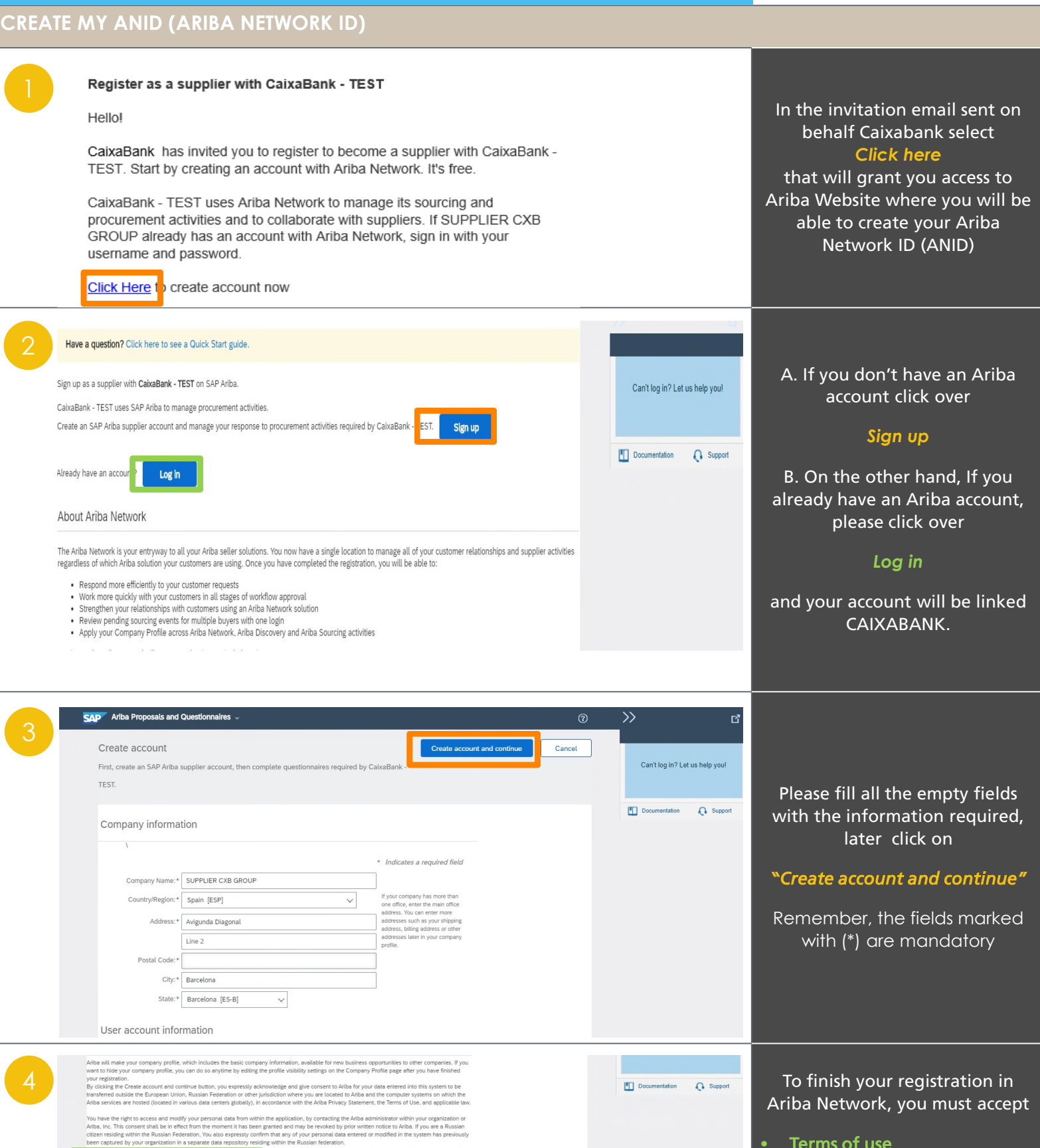

Cancel

- Terms of use
- **SAP Ariba Privacy Statement**

and click over *"Create account and continue"*

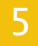

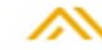

## Welcome to the Ariba Commerce Cloud

Your registration process on the Ariba Commerce Cloud for CAIXABANK GROUP SUPPLIER is now complete.

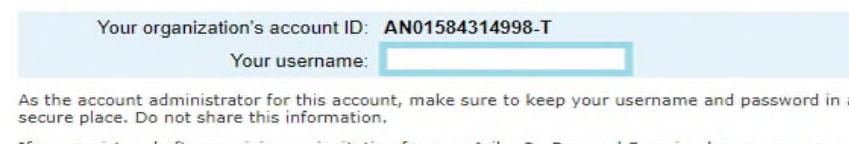

If you registered after receiving an invitation from an Ariba On Demand Sourcing buyer, you can now<br>access and participate in the buyer's sourcing events. The Seller Collaboration Console provides a<br>centralized location fo relationships.

Ariba On Demand Sourcing buyers might request that you complete additional profile information as part<br>of their Supplier Profile Questionnaire. When you access customer requested fields for a specific buyer,<br>you will see a

You can immediately perform administrative and configuration tasks such as creating users and<br>completing your company profile. If account administration is not part of your job responsibility, you can<br>transfer the administ are more in line with account administration.

## Good to Know:

Your Ariba Commerce Cloud account provides a central access point to the seller-facing capabilities of the following Ariba solutions:

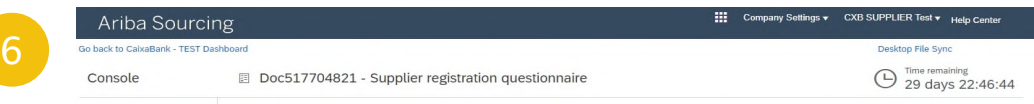

## REPLY TO CAIXABANK'S QUESTIONNAIRE TO REGISTER

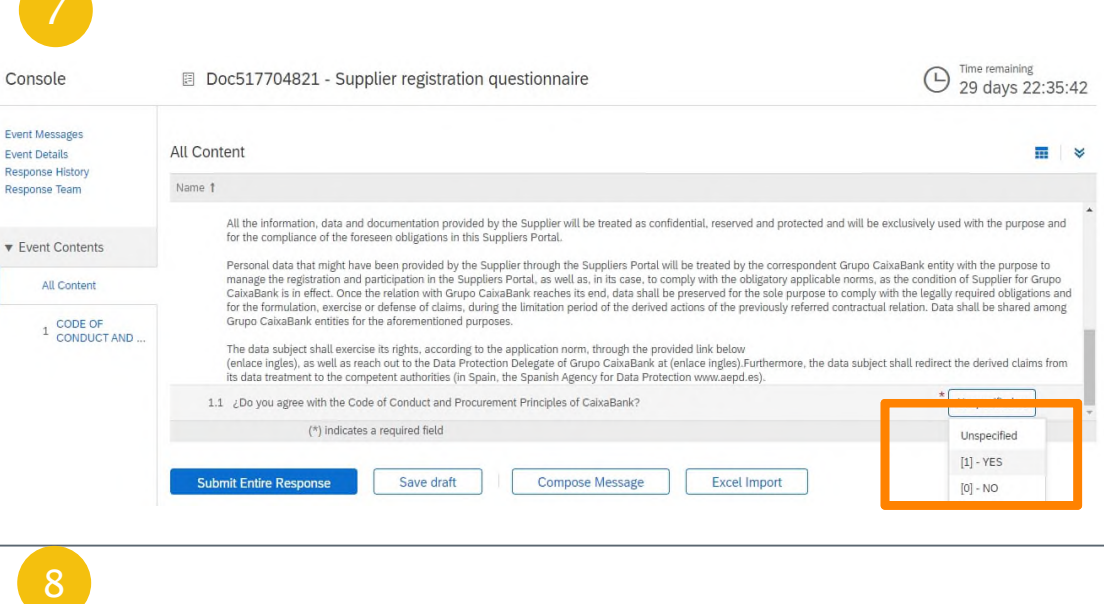

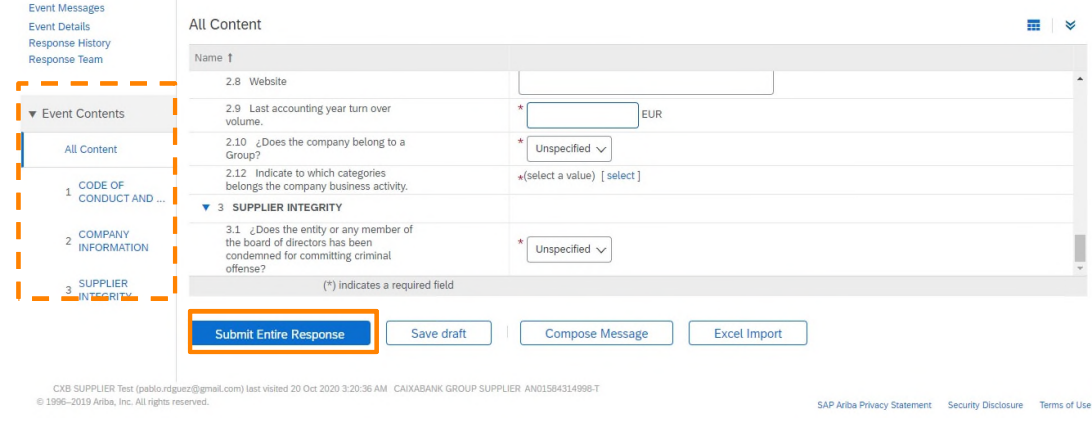

You will receive a confirmation email. You have succesfully gone through the first step of the process.

Please note, that Ariba will automaticaly detect that your company have already an Ariba Account. In this case you will have several options:

- contact the resposible of this account
- create a new account.

Remember, this is a mandatory questionnaire.

You will have 30 days to complete it.

In order to access to the Caixabank´s Registration Questionnaire, first you need to read and agree the

"Code of Conduct and Procurement Principles of Caixabank".

Select "yes" in the question 1.1 to continue

*NOTE: Some of the fields may be already filled either if you already are existing Caixabank's Supplier or if you already have ANID.*

> Complete all the required information and click over

## Submite Entire Response

you will have receive a confirmation email.

*NOTE: This information will be available in your Ariba Dashboard and you may update it in the future*tu registro.

¡Congratulations! You already have an Ariba Network ID.